# Liberty Voters - User Manual

Enter the application through the link below: votersforliberty.com

# Login Screen

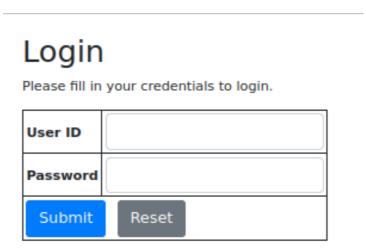

- Enter the User ID
- Enter the Password
- Click Submit
- You will be taken to the home screen

### **Home Screen**

Voter Canvass Logout

#### Voters

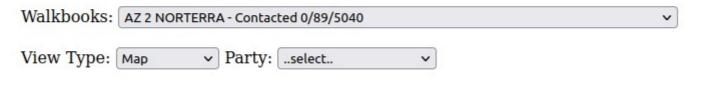

#### Submit Request

- Select the walkbook to be canvassed
- Select the View Type:
  - Map displays the voters on a map
  - Voter List displays a list of voters (upon clicking a voter, a form will be displayed which shows only one voter)
  - Address List displays a list of addresses (upon clicking an address, a form will be displayed which shows all of the voters at that address)
  - Individual displays a voter one at a time
- Select the Political Party (if available. This option is sometimes turned off by managers)
- Click Submit
- The map, lists or voter form will then be displayed

### Map Screen

#### **Voters**

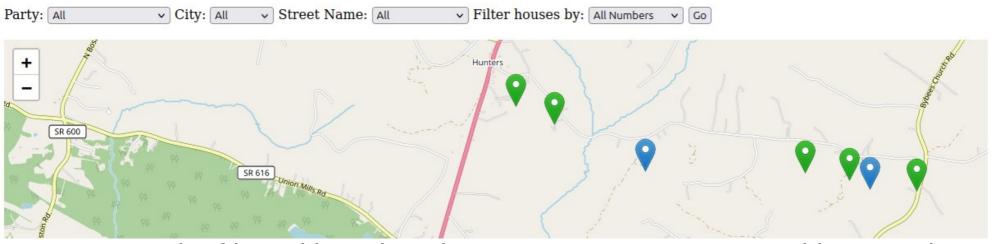

- Voters can be filtered by political party, city, street name or odd or even house numbers by selecting the appropriate filter and clicking Go.
- Voters are displayed on the map as pins.
- Pin colors are:
  - Green Voter has not been contacted
  - Yellow User has clicked on the voter and is viewing their information
  - Blue Voter has been contacted
- Click on a pin to see the voter form.

### **Voter List**

#### **Voter List**

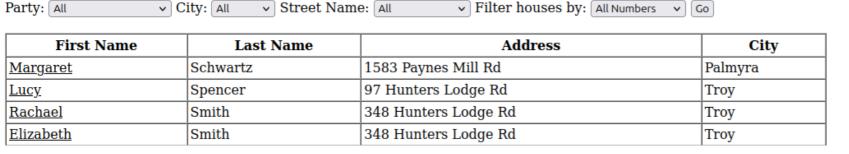

- Voter List displays the list of voters in the walkbook.
- The Voter List can be filtered by political party, city, street name or odd or even house numbers by selecting the appropriate filter and clicking Go.
- Clicking on a first name will display the form for that voter.

### Address List

#### **Address List**

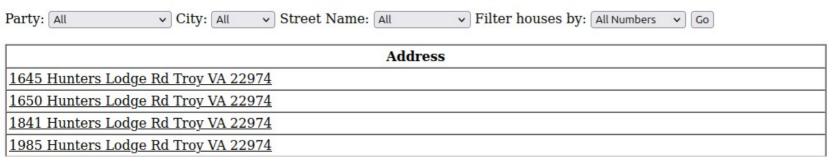

- Address List displays the list of addresses in the walkbook.
- The Address List can be filtered by political party, city, street name or odd or even house numbers by selecting the appropriate filter and clicking Go.
- Clicking on the address will display the form for all of the voters for that address.

# Single Voter / Individual Voter Form

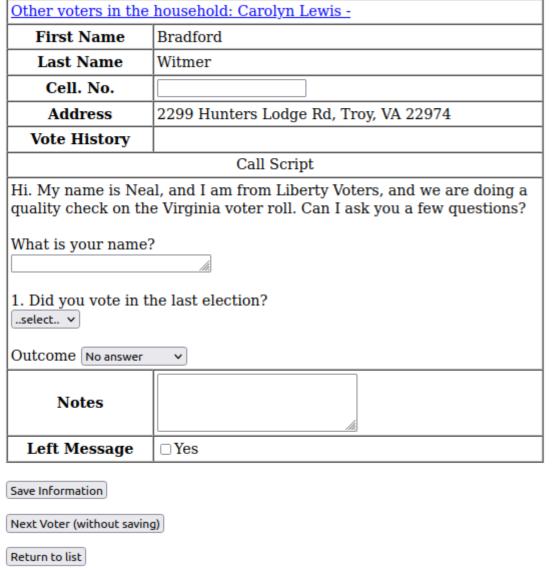

- The voter form displays the information for the voter
- Other voters in the household are shown at the top of the form
- The call script is the script to be used when calling the voter, it optionally includes questions that can be answered
- Save Information will save the answers and move to the next voter
- Next voter (without saving) moves to the next voter in the walkbook without saving the answers
- Return to list returns to the list of voters for this walkbook

# Multiple Voter Form

### **Voter Form**

| Address                         | 2299 H            | 2299 Hunters Lodge Rd, Troy, VA 22974 |                  |                               |                                    |
|---------------------------------|-------------------|---------------------------------------|------------------|-------------------------------|------------------------------------|
| Call Script                     |                   |                                       |                  |                               |                                    |
| Hi. My name is Ne<br>questions? | eal, and I am fro | m Liberty Voters, an                  | d we are doing a | quality check on the Virginia | voter roll. Can I ask you a few    |
| Name                            | Vote<br>Summary   | Cell. No.                             | Left<br>Message  | What is your name?            | Did you vote in the last election? |
| Bradford<br>Witmer              |                   |                                       | ☐Yes             |                               | select 🗸                           |
| Notes                           |                   |                                       |                  | fic.                          |                                    |
| Carolyn Lewis                   |                   | 4349061001                            | <b>☑</b> Yes     | And I                         | select V                           |
| Notes                           |                   |                                       |                  |                               |                                    |
| Outcome No answer V             |                   |                                       |                  |                               |                                    |
| Save Information                |                   |                                       |                  |                               |                                    |
| Next Address (without saving)   |                   |                                       |                  |                               |                                    |
| Return to list                  |                   |                                       |                  |                               |                                    |

# Multiple Voter Form (cont.)

- The voter form displays the information for all of the voters at the address chosen
- The call script is the script to be used when calling the voter, it optionally includes questions that can be answered for the address as a whole as well as questions to be answered for each voter
- Submit request will save the answers and move to the next address
- Next address moves to the next address in the walkbook without saving the answers
- Return to list returns to the list of addresses for this walkbook